## 高卒求人のお申込み方法、採用の流れ

高等学校を卒業予定の方を対象とした求人のお申し込みは以下のような流れとなっています。

- ① 6 月 1 日以降、ハローワークインターネットサービス上から求人者マイページで仮登録を行っていただ く方法、所定の求人申込書を記入して窓口にご提出いただく方法のいずれかにより行います。
	- - 初めて求人を提出する場合にはあらかじめ事業所登録が必要です。事前にハローワークに登録の 有無を確認の上、求人者マイページで仮登録を行っていただくか、事業所の住所を管轄するハロ ーワークの窓口でお手続きください。

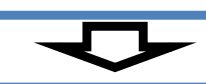

②7 月 1 日以降、申し込み内容を確認した求人票を発行し、確認印を押して返戻します。

求人申込書の「公開希望」欄で"可"を選択した求人は、「高卒就職情報 WEB 提供サービス」のホーム ページ上で公開します(公開される期間は翌年 6 月 30 日までです)。

学校を指定して募集する場合、確認印が押印された求人票の写しを募集する各高校へ送付・持参してく ださい。

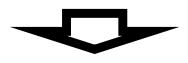

③9 月 5 日以降に応募する生徒がいる学校から応募書類(全国高等学校統一用紙)が提出されます。応募 がありましたら、選考日程を高校及び応募者に連絡してください。また、応募者に対して応募書類(全国 高等学校統一用紙)以外の用紙(社用紙等)は一切求めないでください。

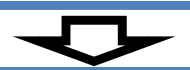

④9 月 16 日以降に採用選考を実施してください。

公開される期間は翌年 6 月までです。

⑤採否は選考後速やかに決定し、学校及び本人に通知してください。また管轄のハローワークへもご報告を お願いします。※求人内容の変更や募集の終了、または充足の場合には必ずご連絡ください。

### 求人者マイページにより仮登録していただく流れ

#### 1. 事業所情報登録

初めて求人を申し込む場合には、会社の特徴や事業の内容、社会保険や福利厚生制度など、事業所の基 本的な情報を登録します。登録した内容は、今後申し込む求人情報・求人票に共通して掲載されます。

この事業所の基本的な情報は、求人情報の中でも注目度の高い項目となります。会社のアピールポイン トなどわかりやすく記入しましょう。

#### 2. 求人情報の登録

事業所情報の登録(仮登録)後、引き続き、求人情報を登録(仮登録)します。「求人区分1詳細」欄に おいて、高卒を選択してください。過去の求人を転用して申し込むことも可能です。

#### 3. ハローワークの窓口で内容の確認

求人情報の仮登録後、ハローワークで求人内容を確認させていただきます。事業所訪問、電話等によ り求人内容を確認させていただく場合もあります。

### (参考) 求人の申し込みについて

高卒求人、大卒等求人のお申し込み手続きについては、ハローワークインターネットサービスの 求人者マイページにより会社のパソコンなどから行っていただく方法と、求人申込書(筆記式)の 提出による方法があります。なお、中卒求人は中卒用求人票(筆記式)による方法のみです。

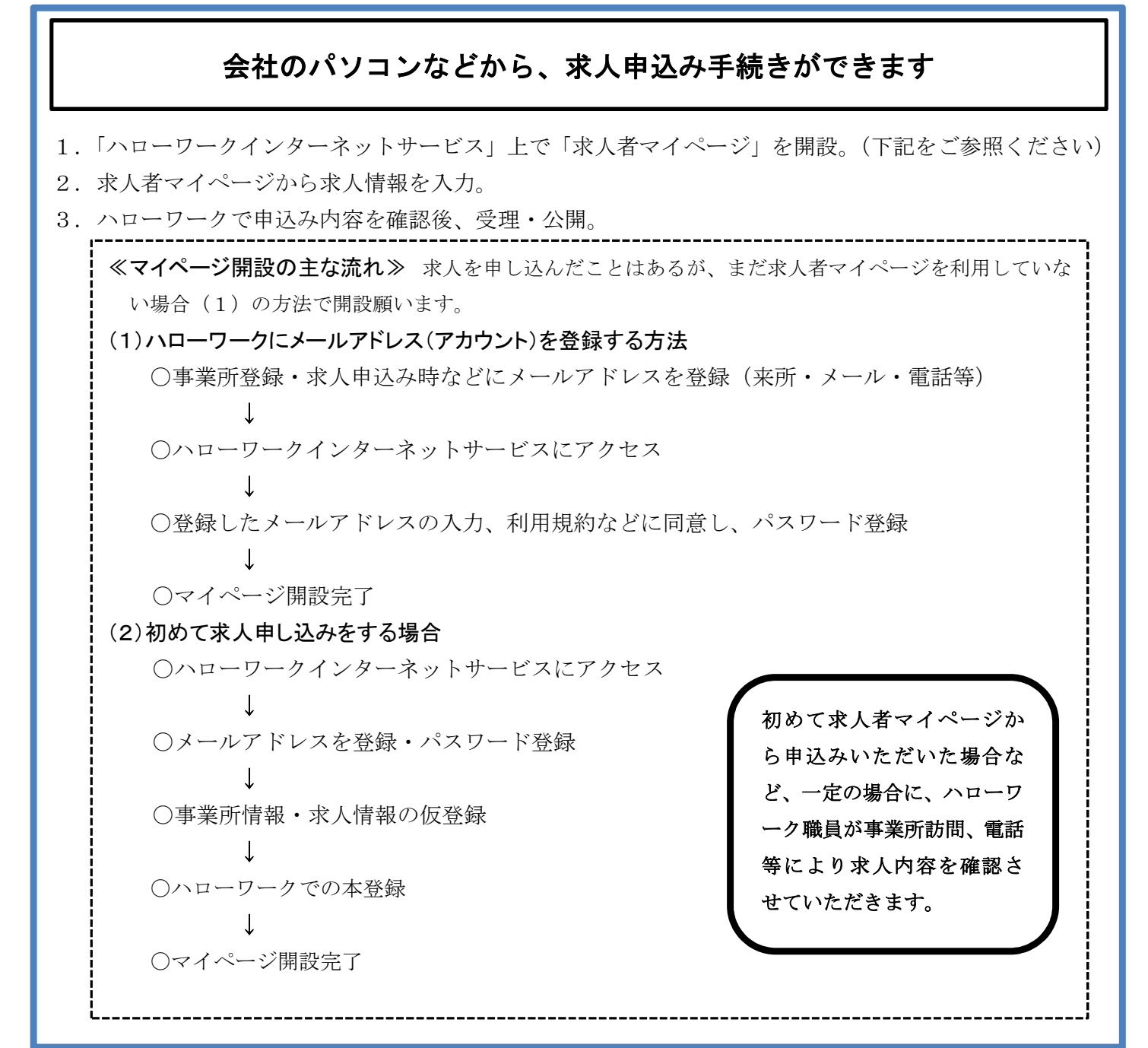

# ハローワーク窓口でも求人申込み手続きができます

- 1. 求人申込書を記入し、ハローワーク窓口へ提出。 または、ハローワーク内のパソコン(検索・登録用端末)にて求人情報を入力。
- 2.窓口で登録手続きを行う。
- 3.申込み内容を確認後、受理・公開。